# **Транспондер RaceControl**

Руководство пользователя

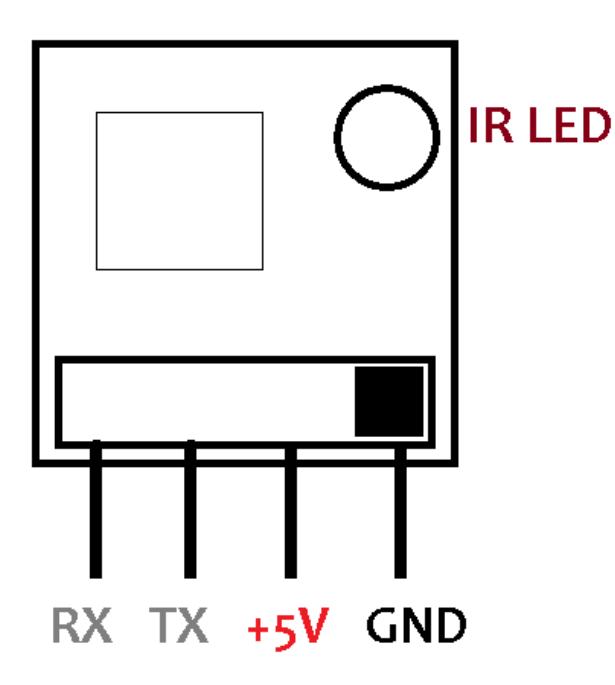

# **Подключение**

1. Подключите питание 5В к ножкам +5v и GND. 2. Светодиод несколько раз мигнет, затем будет постоянно светиться — транспондер готов к работе.

#### **Установка нового ID**

## **Способ 1 (выборочный, через компьютер)**

1. Подключите любой переходник USB-UART к компьютеру, появится виртуальный COM-порт.

2. Подключитесь к появившемуся COM-порту программой-терминалом (Coolterm, Teraterm, Hyperterminal…).

3. Соедините контакты переходника и транспондера согласно схеме ниже:

Переходник — Транспондер

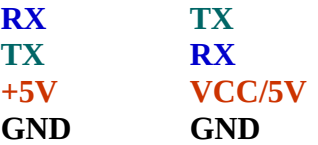

4. Пока светодиод на транспондере мигает, в терминале появится меню для выбора нового ID. Следуйте указаниям в меню.

## **Способ 2 (случайный, без компьютера)**

1. Замкните между собой контакты RX и TX.

- 2. Подключите питание к контактам +5v и GND.
- 3. Пока контакты RX/TX удерживаются замкнутыми, светодиод будет быстро мигать генерируется новый ID.

4. Разомкните RX и TX – новый случайный ID сохранится в памяти и транспондер будет готов к работе.